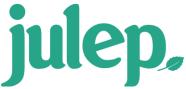

## **People Search Aggregation**

The **People Search Results** can be further analyzed using the results **Aggregation** tool in Julep.

## **How to use the Aggregation Tool**

- 1. Enter your <u>People Search</u> filter criteria and click
- 2. Your results will appear on the **Results** tab.
- 3. Click the **Aggregation** tab to further analyze.
- 4. By default, the results will aggregate the total number of people records based on your search.

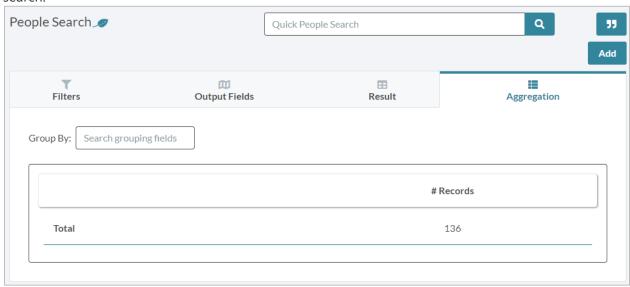

- 5. Click in the **Group By** field to select further aggregation criteria. Filter field options include:
  - People Type
  - State
- 6. Select the field you would like to aggregate by to see results. You can select multiple.
- 7. Results will appear onscreen.
  - Click while in the **Aggregation** tab to export your aggregation results.
    Go back to the **Results** tab to export your full list of records.

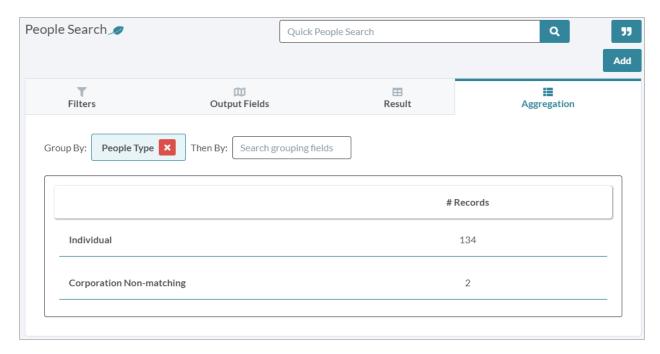

**NOTE**: <u>Saved Searches</u> will also save Aggregation settings